# USMERNENIE KU VKLADANIU POTVRDENÍ Z POISŤOVNE A ÚHRAD POISTNÉHO K ŽIADOSTI NA POISTNÉ V ITMS2014+

<u>VANVANVANVANVANVAN</u>

v zmysle Schémy štátnej pomoci na poskytovanie pomoci na platby poistného v poľnohospodárskej prvovýrobe v znení Dodatku č. 3, SA.63100(2021/XA) (d'alej len "schéma")

Žiadateľ sa prihlási do ITMS2014+, v sekcii Štátna a minimálna pomoc prejde na Žiadosti o poistné a otvorí si žiadosť pre rok 2022

## Žiadosť o dotáciu na poistné

CODOSLANÁ / PRÍJEM ŽIADOSTI (0)

**1.**

Detail podania [99] PDF dokument

Potvrdenie poisťovne a potvrdenie o úhrade vložte kliknutím na príslušnú poisťovňu, potom na príslušné poradové číslo a dokumenty vložte na príslušných záložkách (Potvrdenie poisťovne/Potvrdenie o úhrade).

### + Identifikácia žiadateľa a osôb [1] [2] [3] [4]

→ Žiadosť a požiadavka na dotáciu [5]

→ Podmienky poskytnutia pomoci [6]

→ Vyhlásenie žiadateľa, čestné prehlásenie a záväzky [7]

 $\rightarrow$  Prílohy [8]

✅

◙

✅

# **2.**

Prejde na sekciu "Žiadosť a požiadavka na dotáciu (5) a klikne na konkrétny riadok, ku ktorému chce nahrať potvrdenie poisťovne, resp. doklad o úhrade

### ↓ Žiadosť a požiadavka na dotáciu [5]

#### 5. Žiadosť a požiadavka na dotáciu

5. A Údaje o žiadosti

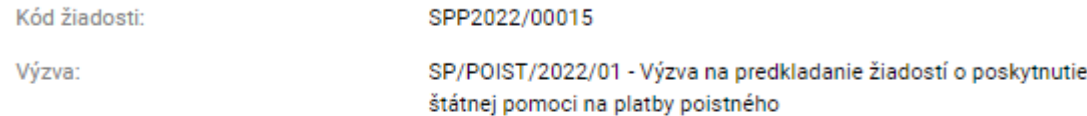

#### 5. B Požiadavka na dotáciu

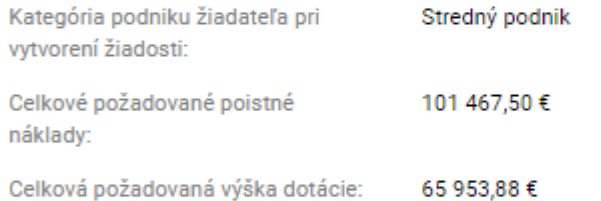

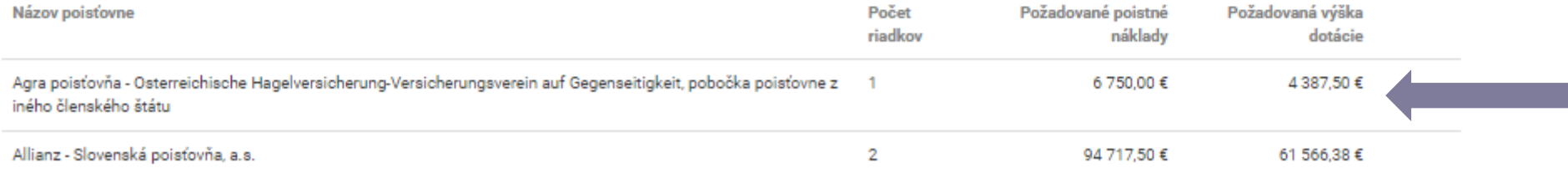

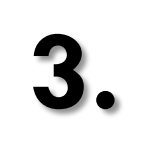

Detail listu - Zoznam

V prípade, že žiadateľ presunie kurzor na konkrétny riadok zobrazia sa mu možnosti pre rýchle nahranie potvrdenia z poisťovne

Agra poisťovňa - Osterreichische Hagelversicherung-Versicherungsverein auf Gegenseitigkeit, pobočka poisťovne z iného členského štátu

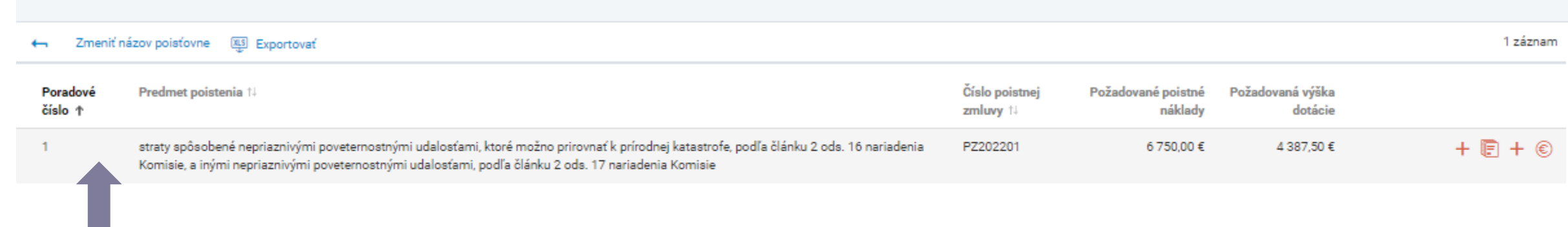

② ②

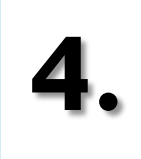

V prípade, že chce žiadateľ vložiť k danej poistnej zmluve potvrdenie z poisťovne klikne na ,,prvé plus" v zozname – Pridať potvrdenie poisťovne. Následne bude nasmerovaný na vloženie daného dokumentu.

## Detail listu - Zoznam

Agra poisťovňa - Osterreichische Hagelversicherung-Versicherungsverein auf Gegenseitigkeit, pobočka poisťovne z iného členského štátu

Zmeniť názov poisťovne **XLS** Exportovať 1 záznam  $\leftarrow$ Poradové Predmet poistenia 14 Číslo poistnej Požadované poistné Požadovaná výška Pridať potvrdenie poisťovne - Nie číslo <sup>+</sup> zmluvy 14 náklady dotácie sú vložené žiadne dokumenty straty spôsobené nepriaznivými poveternostnými udalosťami, ktoré možno prirovnať k prírodnej katastrofe, podľa článku 2 ods. 16 nariadenia PZ202201 6 750,00 € 4 387,50 €  $+ \n *F* + *C*$ Komisie, a inými nepriaznivými poveternostnými udalosťami, podľa článku 2 ods. 17 nariadenia Komisie a**.** b**.**Vytvorenie dokumentu 1. Základné údaje 1. Základné údaje **ZÁKLADNÉ ÚDAJE** ZÁKLADNÉ ÚDAJE Názov prílohy: Potvrdene z poisťovne Názov prílohy Typ: Dokument poistné Typ: **Vyberte hodnotu** Prilož súbory: Prilož súbory: vyberte súbory alebo ich sem presuňte vyberte súbory alebo ich sem presuňte  $\odot$  TEST ndf  $\sim$ Zrušiť Dokončiť Zrušiť Dokončiť

② ②

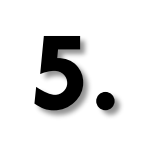

Detail listu - Zoznam

V prípade, že žiadateľ presunie kurzor na konkrétny riadok zobrazia sa mu možnosti pre rýchle nahranie úhrady poistného

Agra poisťovňa - Osterreichische Hagelversicherung-Versicherungsverein auf Gegenseitigkeit, pobočka poisťovne z iného členského štátu

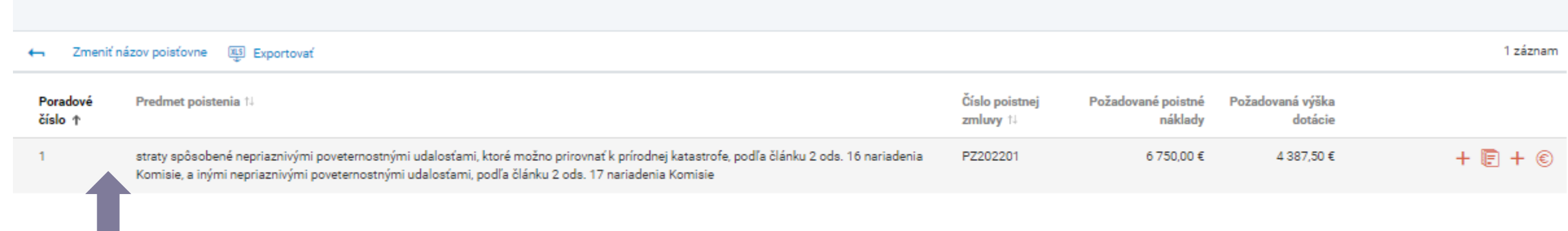

② ②

**6.** <sup>V</sup> prípade, že chce žiadateľ vložiť <sup>k</sup> danej poistnej zmluve potvrdenie <sup>o</sup> úhrade klikne na ,,druhé plus" v zozname – Pridať potvrdenie o úhrade. Následne bude nasmerovaný na vloženie daného dokumentu.

### **Detail listu - Zoznam**

Agra poisťovňa - Osterreichische Hagelversicherung-Versicherungsverein auf Gegenseitigkeit, pobočka poisťovne z iného členského štátu

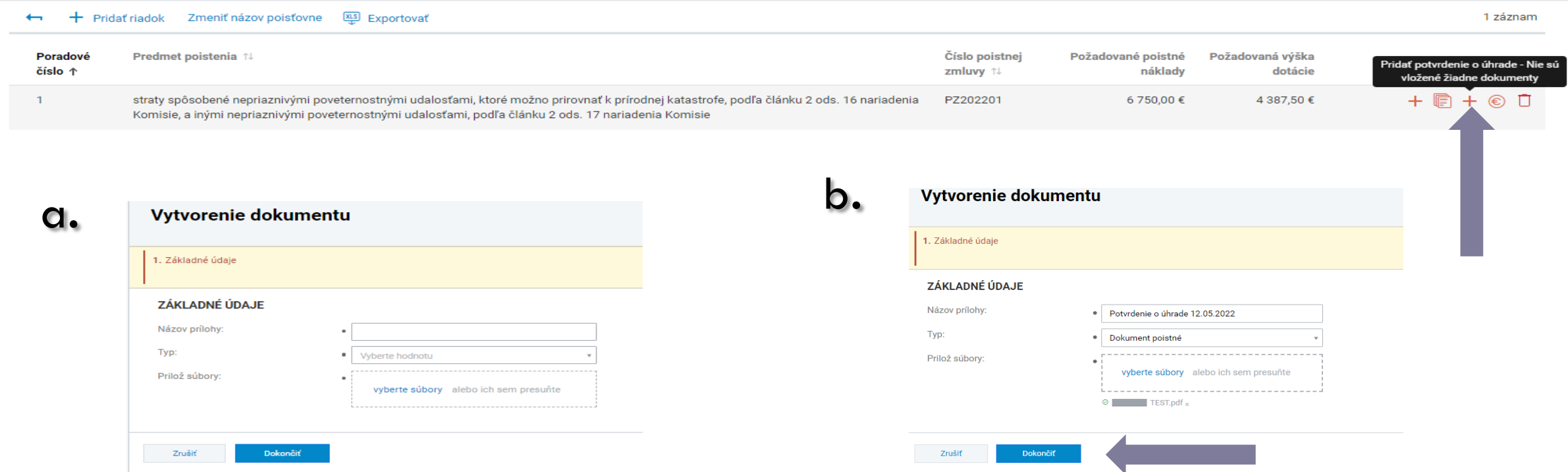

 $\odot$   $\odot$ 

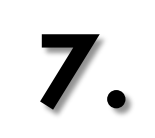

Pre zobrazenie dovtedy všetkých vložených príloh k žiadosti slúžia ,,piktogramy".

## Detail listu - Zoznam

Agra poisťovňa - Osterreichische Hagelversicherung-Versicherungsverein auf Gegenseitigkeit, pobočka poisťovne z iného členského štátu

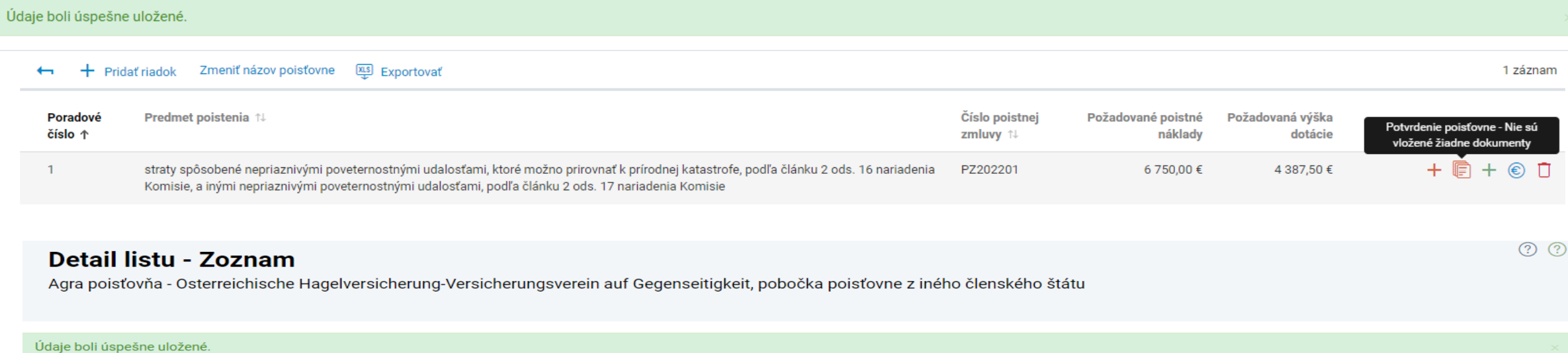

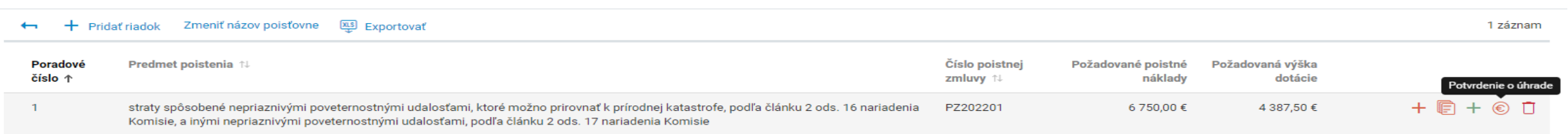

 $\odot$   $\odot$ 

# UPOZORNENIE

Žiadateľ je povinný vydokladovať požiadavku na dotáciu v systéme ITMS2014+

- **Potvrdením poisťovne** (príloha č. 3 výzvy)
- **Dokladom o úhrade poistného**, ktorá bola realizovaná **po podaní žiadosti do 30.09.2022**

Do 07.10.2022 systém ITMS2014+ umožní vkladať požadované dokumenty.

Bez vloženého potvrdenia o úhrade nebude žiadateľovi poskytnutá dotácia.